### Northeastern University **Khoury College of Computer Sciences**

### **CS1100: Assignment 10**

#### *Automation with Macros*

To complete this assignment you must submit an electronic copy to BlackBoard by the due date. Download the starter file and save the file under the name *CS1100.LastName.A10* and where *LastName* is your last name.

To download the file from Google Drive, click the download button -- do not open the files in Google.

## **Knowledge Needed**

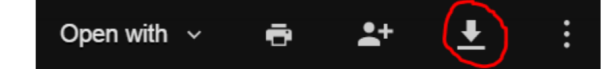

This lab requires the following Excel functions and techniques:

- • Keystroke macros
- • Text processing functions: MID, LEN, VALUE
- • Paste Special
- • Excel help and online documentation

# **Background**

Janine received a file from her accounting group that contains customer names and balances owed. Due to a programming error, the values are stored as text and contain three dollar signs in front of the number and therefore her calculations don't work.

Your task is to create a macro named *StripDollarSigns* that strips the three leading dollar signs from the text and converts the text to a number. You should use the **MID**, **LEN**, and **VALUE**  functions to accomplish this, but you'll need to place the value into a temporary cell and then use Paste Special to copy it as a value over the current cell. This macro works on a single cell only.

Assign the macro a short-cut key of CTRL-SHIFT-C. Run the macro on all of the cells and ensure that the calculation of the total works properly.

Here's a video explanation and demo of what the macro should do. Note that you need to save your file as a "macro-enabled" Excel file (having a *.xslm* extension). You can test whether your macro is correct by going to some random cell in your worksheet, type in "\$\$\$34.7" and then click on that cell and press CTRL-SHIFT-C. The macro should convert the cell to contain "34.7" and the cell should still be the active cell.

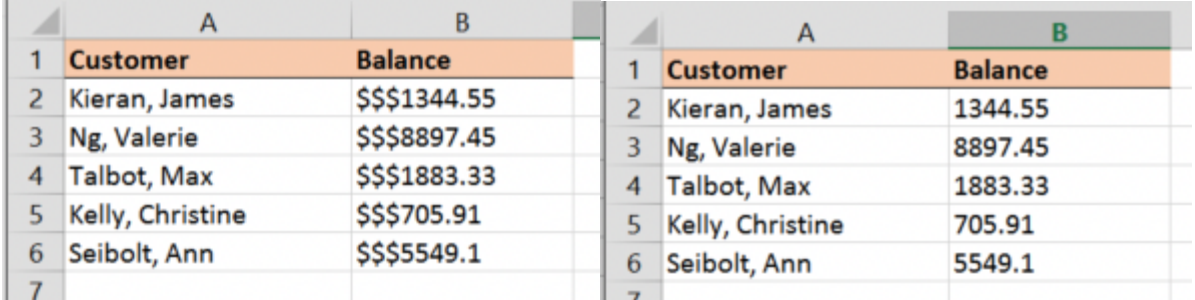

## **GRADING RUBRIC**

This rubric is intended to guide graders in their evaluation of the students' submissions.

- • Macro works partially points deducted based on what works
- • No keystroke short-cut to run macro (-5 points)
- • Active cell after running is not the cell containing the value  $(-5 \text{ points})$
- • Macro does not work when the cell containing the text is active cell (-5 points)
- • Macro does not convert the text to a number (-5 points)
- • Macro does not work on any cell in the worksheet (-10 points)
- • Extra text, cells contents, or other "droppings" from running macro (-20 points)

2 of 2